# <span id="page-0-2"></span>**Administration**

- [Overview](#page-0-0)
- [Administration Menu](#page-0-1)
- <sup>o</sup> [Available Functions](#page-1-0)

# <span id="page-0-0"></span>**Overview**

[top](#page-0-2)

The Administration area contains all the system, user, and content settings required to setup and maintain Yellowfin's use.

Administrator users are there to ensure:

- 1. Users have appropriate access to the **system**. This is done by creating users, assigning [role permissions,](https://wiki.yellowfinbi.com/display/USER72/Roles) and defining any [source filter](https://wiki.yellowfinbi.com/display/USER72/Access+Filters) requirements.
- 2. Users have appropriate access to **data**. This is done by creating and assigning access to [Data Sources](https://wiki.yellowfinbi.com/display/USER72/Data+Sources) and [Views](https://wiki.yellowfinbi.com/display/USER72/Views).
- 3. Users have appropriate access to **content**. This is done by creating and assigning access to [Content Folders.](https://wiki.yellowfinbi.com/display/USER72/Content+Folders)
- 4. The system is correctly **configured**. This is done by defining the [Configuration](https://wiki.yellowfinbi.com/display/USER72/Configuration) and [Content Settings](https://wiki.yellowfinbi.com/display/USER72/Content+Settings) settings required.

### <span id="page-0-1"></span>Administration Menu

#### [top](#page-0-2)

The Administration controls are accessed through the main navigation menus.

**Left Side Navigation Toolbar**

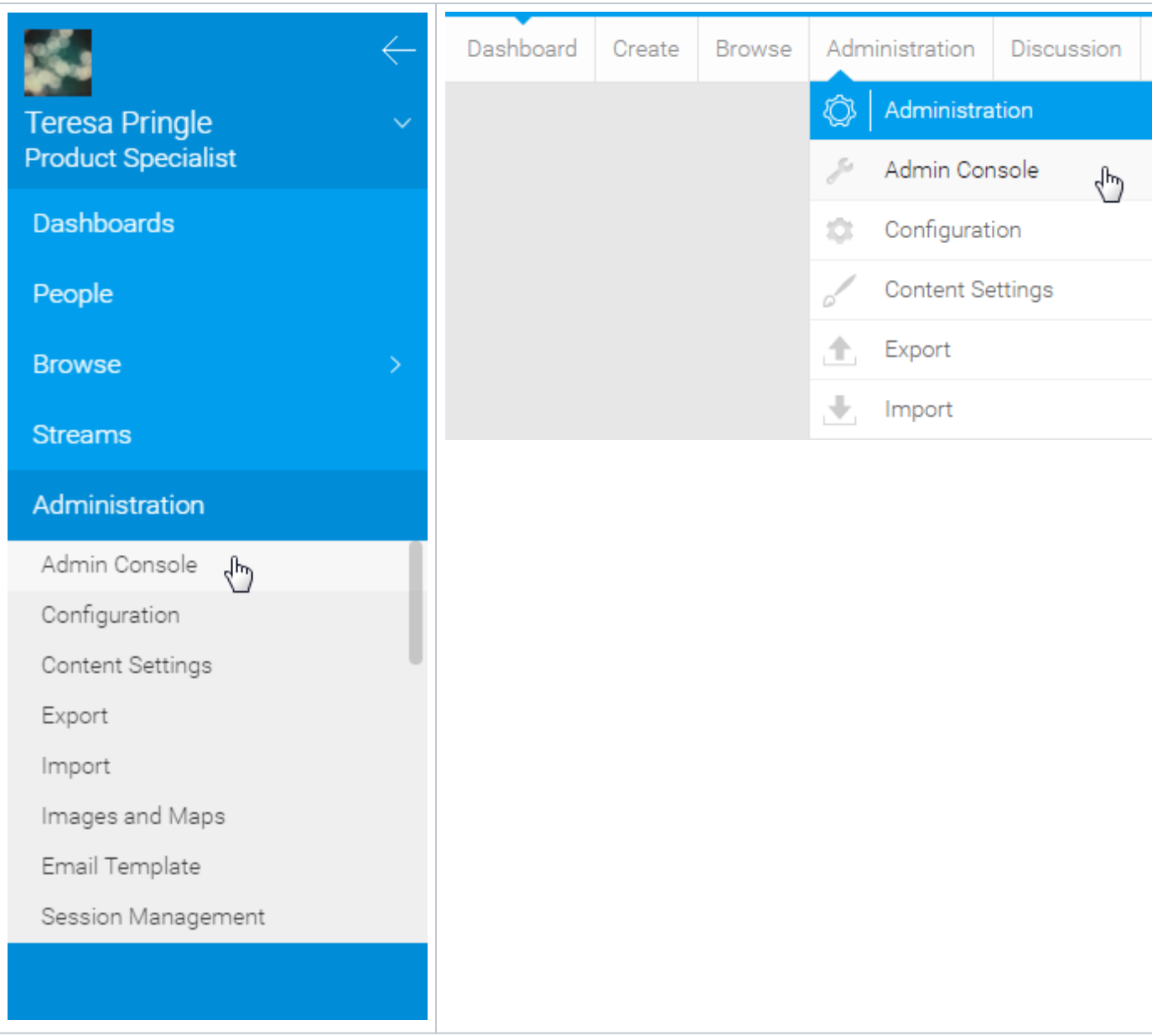

## <span id="page-1-0"></span>**Available Functions**

Once the user has clicked on the **Administration** link they will be provided with the following options:

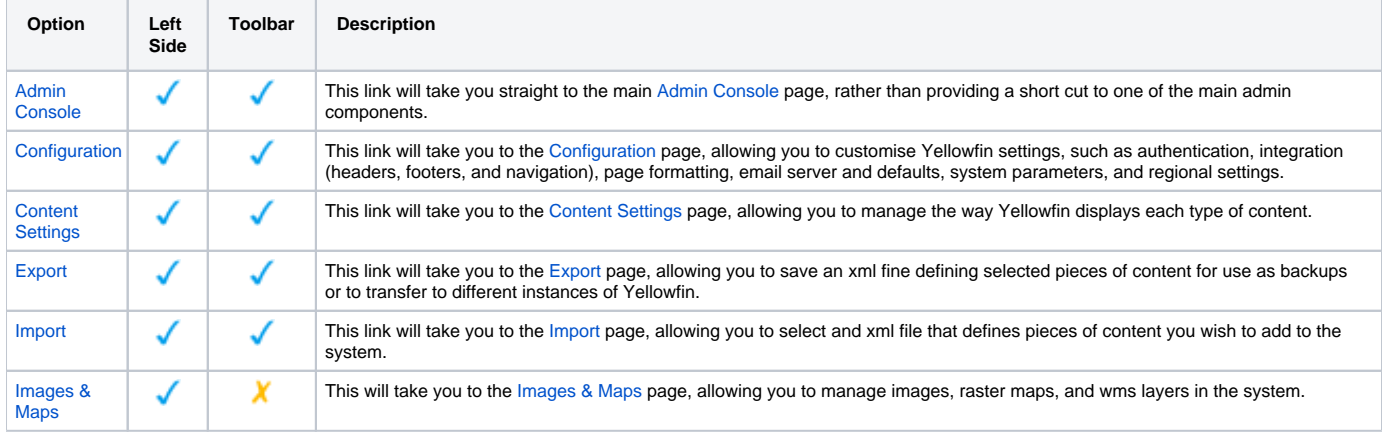

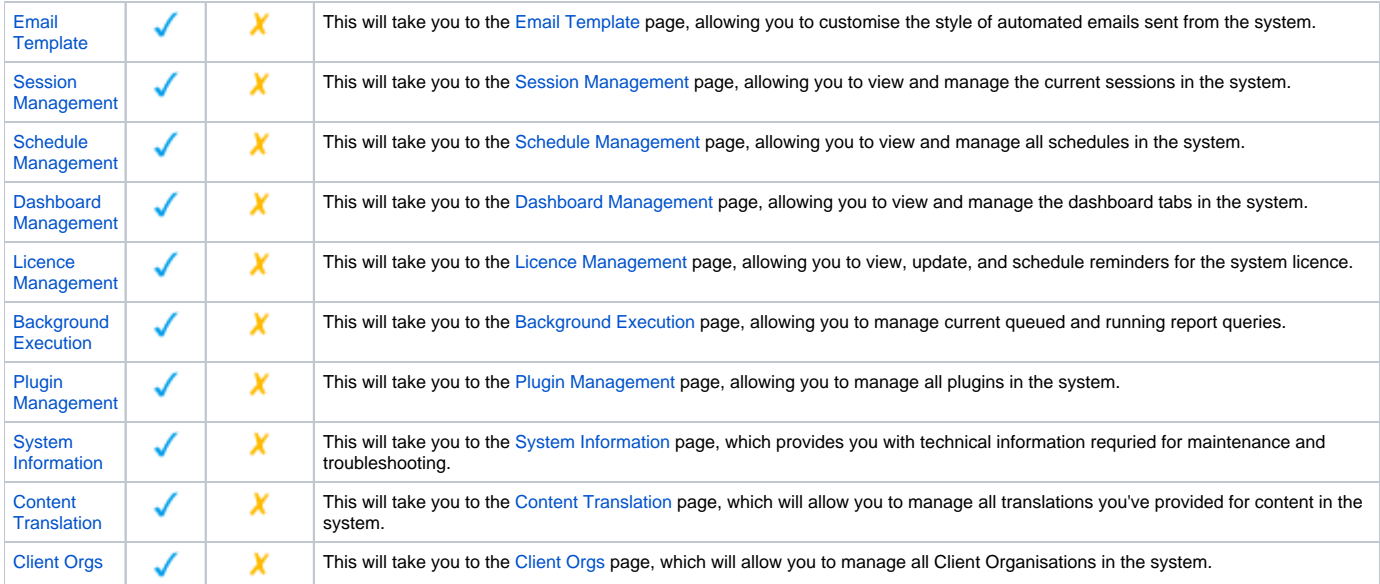

[top](#page-0-2)